## Anleitung zum Einbetten eines Youtube-Videos

1. Auf Youtube den betreffenden Film anwählen. Unterhalb des Films auf Teilen klicken:

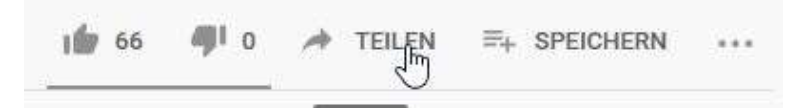

2. Es öffnet sich ein Fenster mit verschiedenen Möglichkeiten (auch der Link ist sichtbar, falls man diesen weitergeben oder publizieren möchte). Einbetten anwählen.

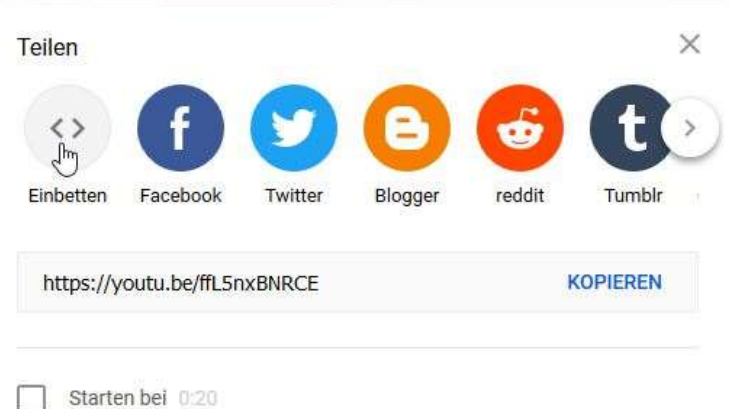

3. Nun wird ein langer HTML-Code sichtbar. Diesen kopiere ich.

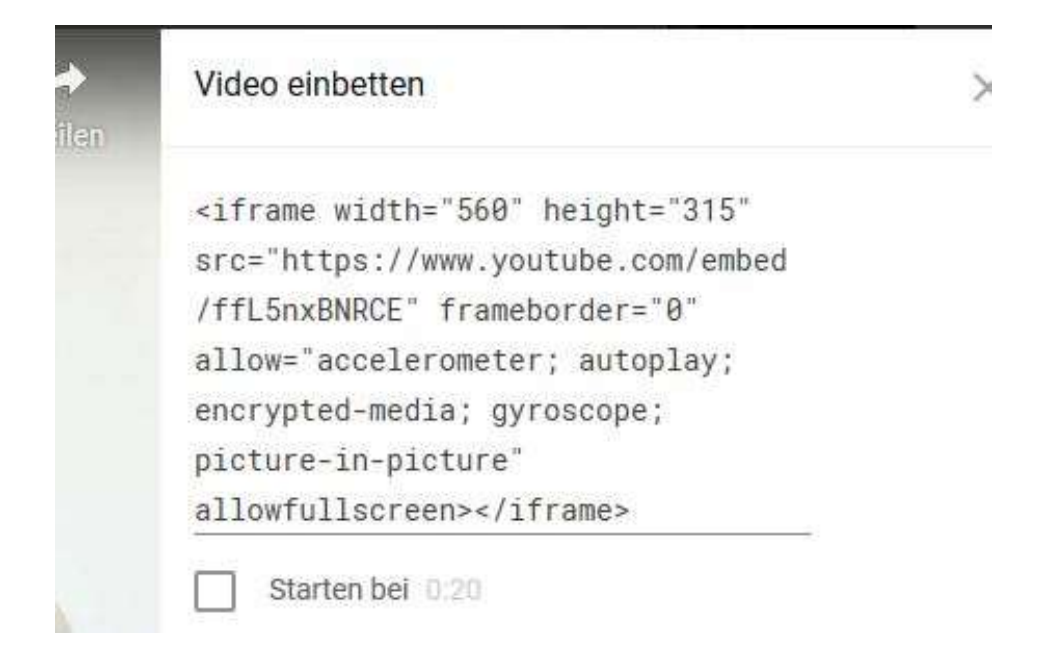

4. Jetzt geht es auf die Website. An der Stelle, an der ich den Film einbetten möchte, eröffne ich ein neues Element:

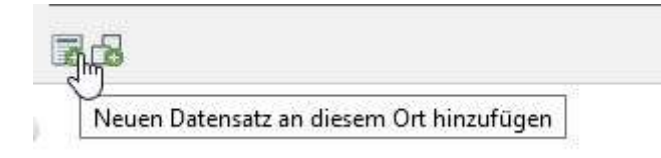

5. Ich wähle den zweiten Reiter «Spezielle Elemente» an:

## Neues Inhaltselement

Wählen Sie bitte den Seiteninhaltstyp aus, den Sie erstellen wollen:

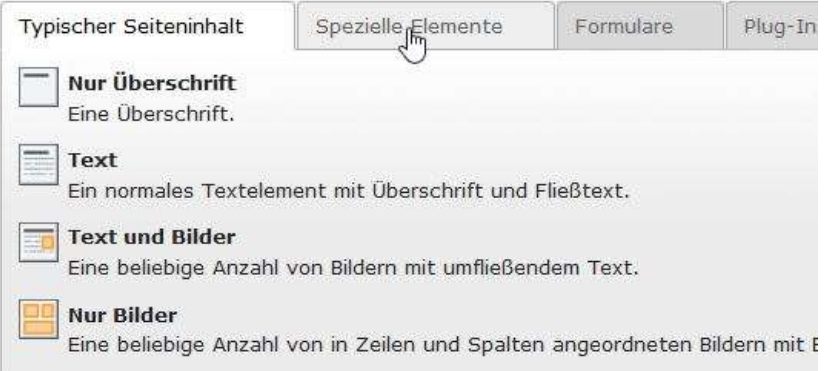

6. Unter den Speziellen Elementen etscheide ich mich für «Reines HTML»:

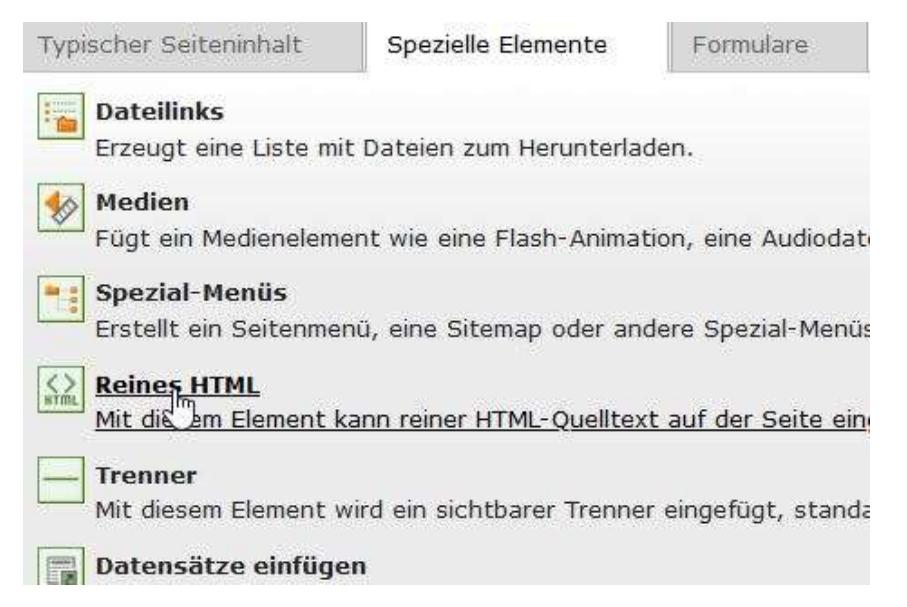

7. Nun öffnet sich ein Feld, in das ich den Code hineinkopieren kann:

**HTML-Code** 

autoplay; encrypted-media; gyroscope; picture-in-picture" allowfullscreen></iframe>